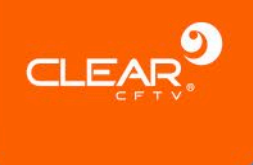

# **Leitor e gravador de cartões RFID**

# **Manual do Usuário**

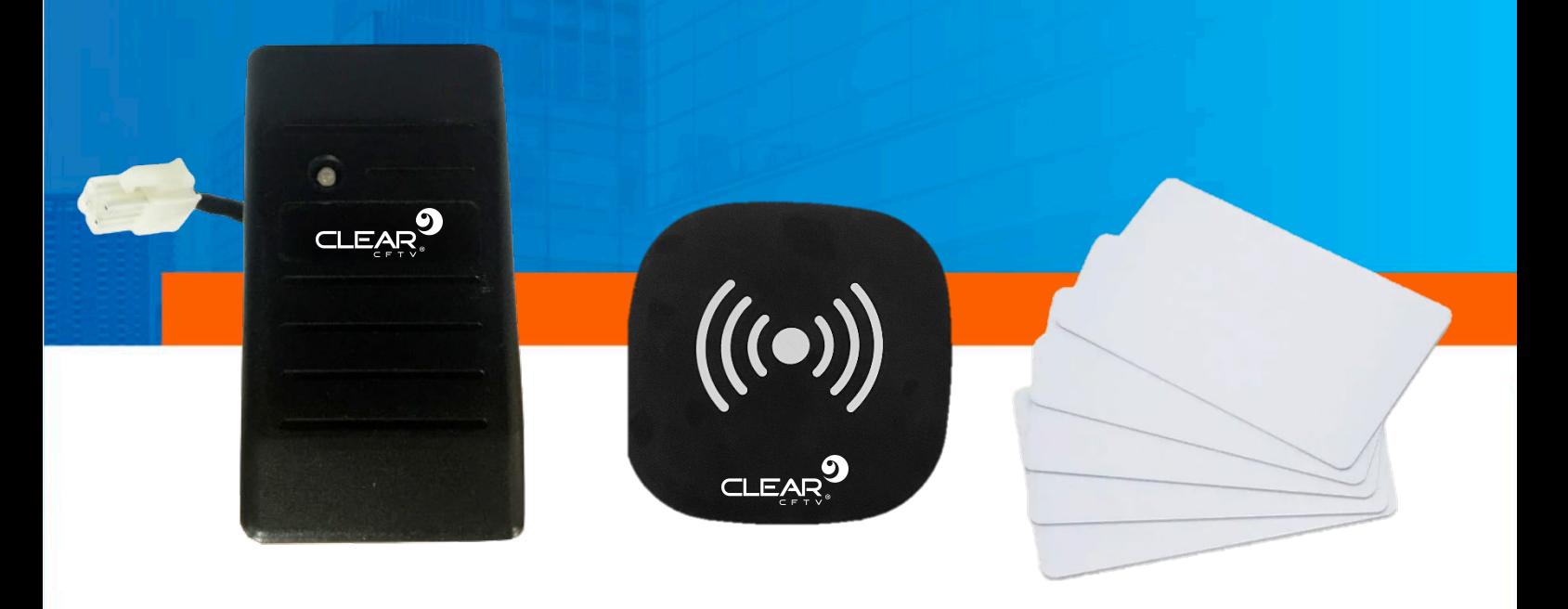

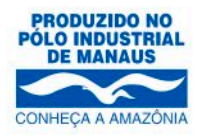

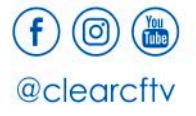

www.clearcftv.com.br

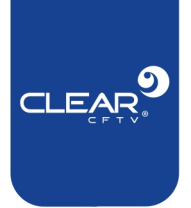

# **1. Introdução**

#### **1.1. Sobre o Produto**

O leitor de cartões é indicado para gravadores veiculares que possuam módulos para conexão com internet. É um produto muito popular para controle de jornada de motoristas e funcionários devido ao seu tamanho reduzido, fácil instalação e multifunções. Além disso, pode ser usado para registrar início e fim de curso, ou a presença de usuários num determinado trajeto.

### **1.2. Principais Características**

- Material selante de resina epóxi IP65, resistente à poeira e água;
- Cabo de comunicação blindado de 1,5m e conector de 4 pinos 5557-4;
- Suporta diversos tipos de cartões (S50, S70, Ultralight, Desfire, Mifare, Plus, Mifare Pro, ShenZhen transcard e YangChengTong) sob o protocolo **ISO14443A**, com permissão de configuração para ler apenas um número de cartão ou todos os tipos de números de cartão ao mesmo tempo. Ele também suporta os mais recentes S50 e S70 para número de cartão de 7 bytes.

### **2. Instalação**

O produto deve ser instalado embarcado no veículo. A instalação deve ser feita usando o cabo de energia fornecido pelo próprio DVR Veicular, uma vez que ele possui uma saída de 5VDC. Através do próprio cabo de alarmes também deve ser utilizado a comunicação serial para o envio das informações de registro de leitura de cartões.

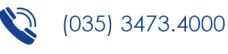

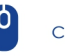

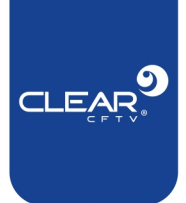

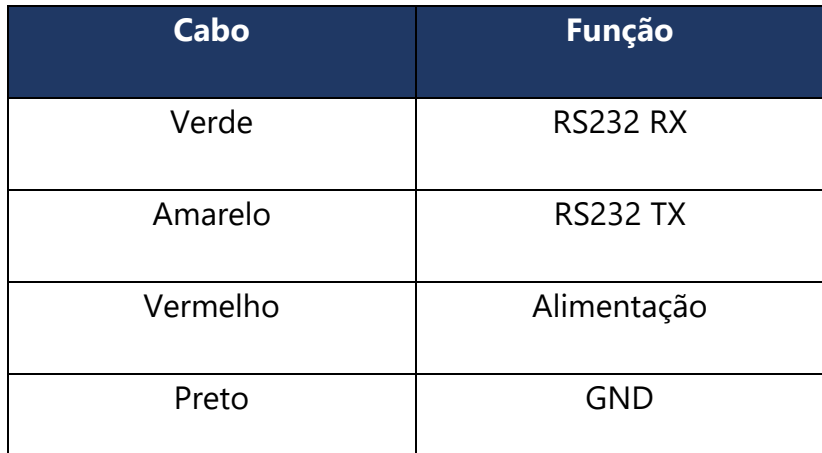

O cabo de alarmes possui 4 cabos com comunicação RS232, sendo RS232-TX-1, RS232-RX-1, RS232-TX-2, RS232-RX-2. Utilize sempre em pares, ou seja, caso utilize o cabo RS232-TX-1 você deve utilizar o cabo RS232-RX-1(Par 1) e caso utilize RS232-TX-2 você deve utilizar RS232-RX-2 (Par 2).

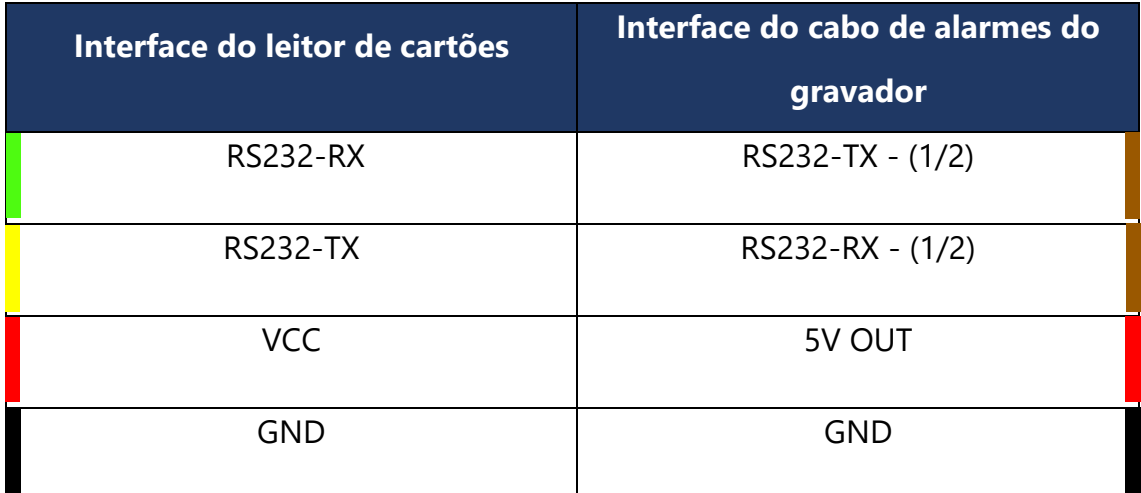

#### **2.1. Ambiente de instalação**

- Para prolongar a vida útil do equipamento é recomendado que seja instalado se possível, na parte onde a vibração do veículo é menor;
- Para garantir a eficiência na dissipação de calor do equipamento evite a instalação em partes pouco ventilada (como porta-luvas ou cofre do veículo);

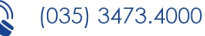

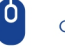

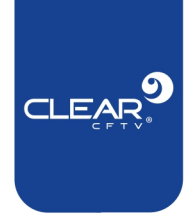

- O dispositivo deve ser preferencialmente instalado na posição Vertical. Não utilize o equipamento em ambiente com umidade excessiva. Evite ambientes com perigo de quedas de raios. Durante a instalação mantenha o veículo estacionado para um melhor ponto de calibração, e para evitar que o equipamento caia e seja danificado;
- Para garantir a segurança do equipamento, o gravador, câmeras, cabos e outros acessórios devem estar em um local discreto, que não seja facilmente acessível para passageiros e/ou motoristas.

# **3. Configuração**

Após o equipamento ser alimentado o LED vermelho deverá ficar aceso e um aviso sonoro será reproduzido. Este som também sempre será reproduzido quando for realizada a leitura de um cartão.

Com o equipamento ativo e com os cabos de comunicação devidamente conectados, **é preciso configurar a comunicação serial do gravador**.

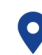

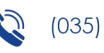

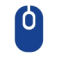

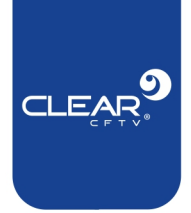

# **3.1. Comunicação Serial do DVR Veicular**

Acesse o **Menu Principal** e vá em **Módulos**.

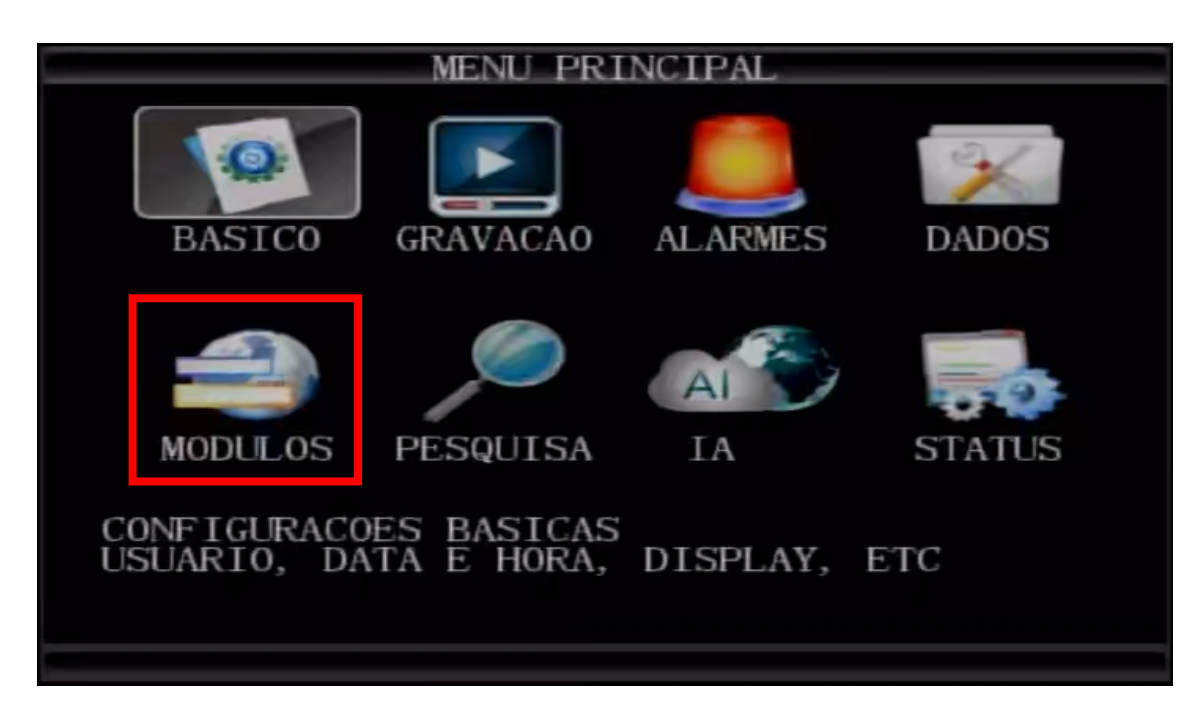

Selecione o menu **RS232.** 

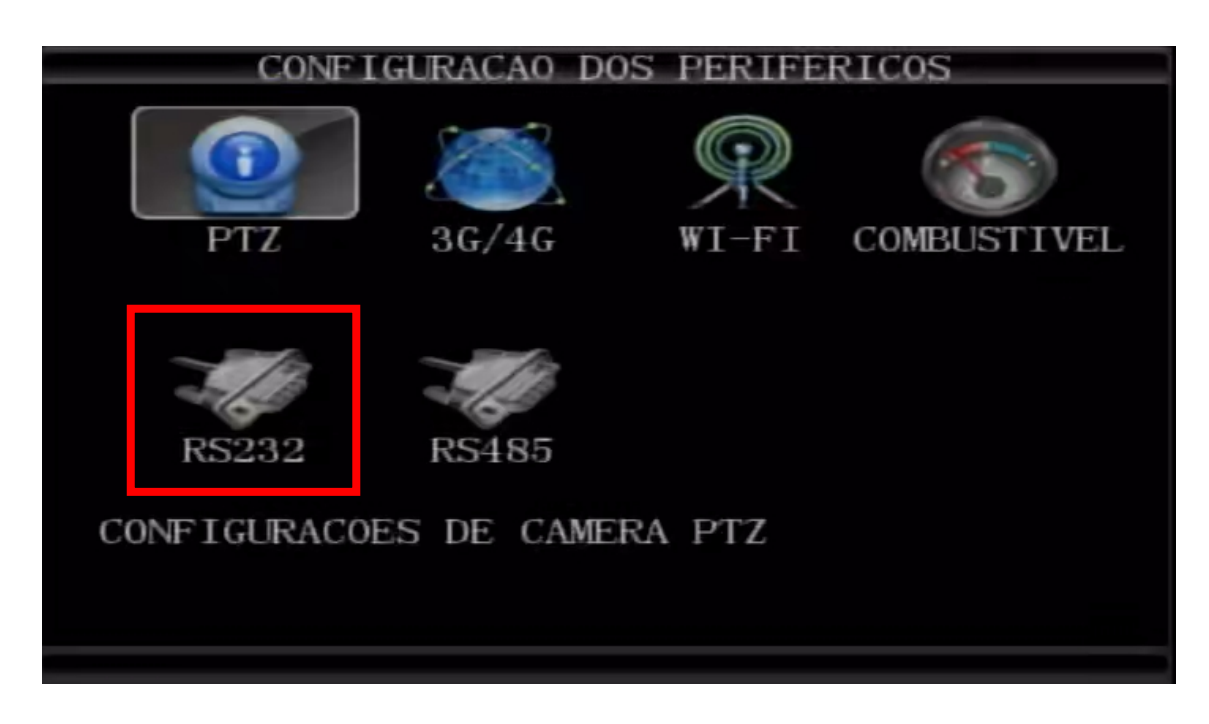

Rua Cônego Adolfo Carneiro, 970A, Loteamento do Valle 2, Santa Rita do Sapucaí, MG, 37536-270

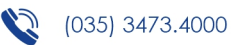

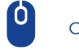

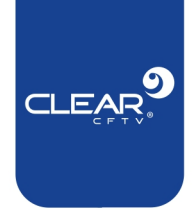

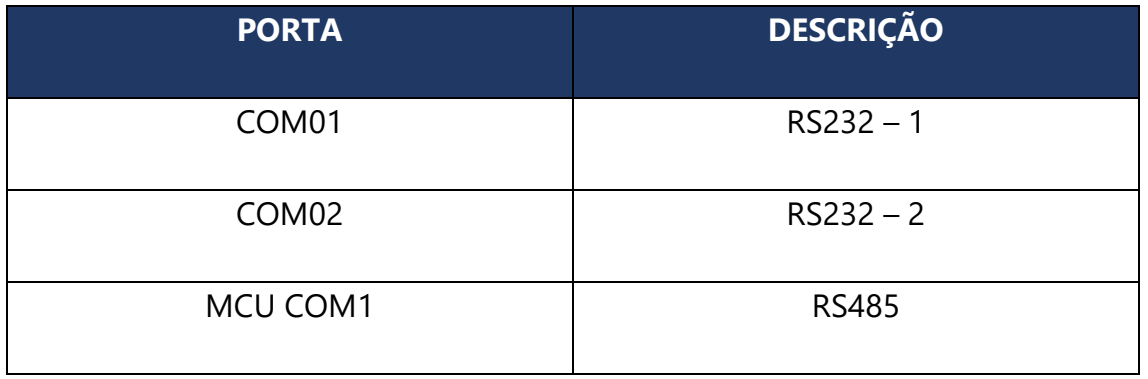

Nesse sentido, se você usou a interface **RS232 – 1**, você deve configurar a coluna **COM01**, se usou a interface **RS232 – 2**, você deve usar a coluna **COM02**.

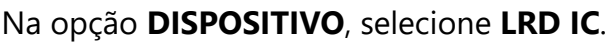

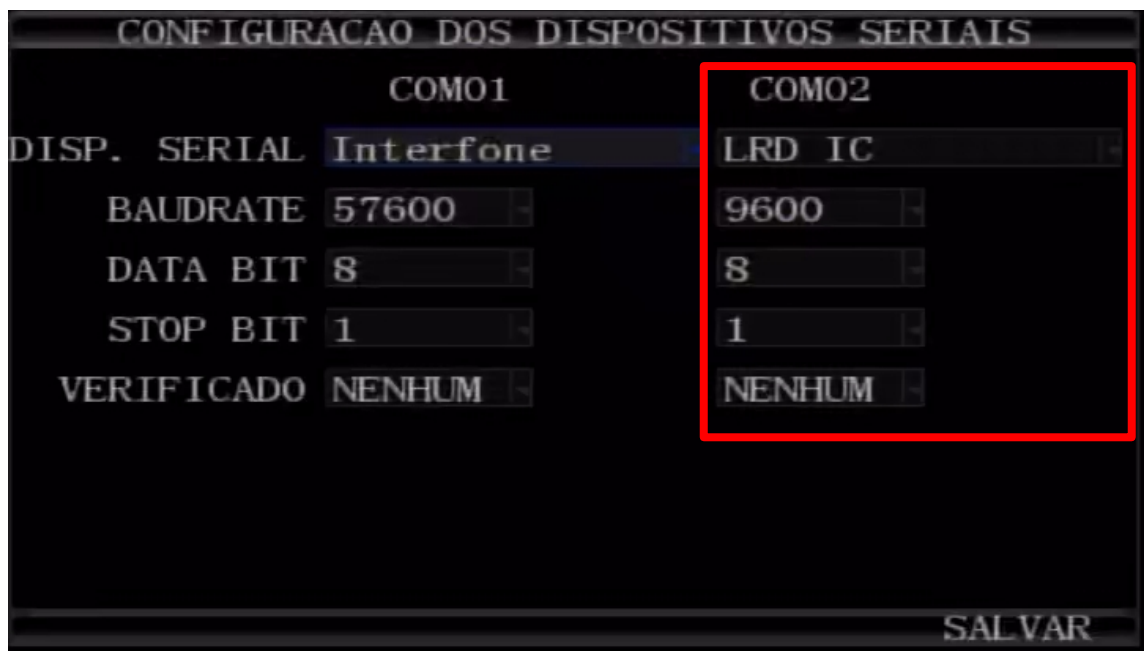

Os campos **BAUDRATE, DATA BIT, STOP BIT, CHECAR** devem seguir os valores correspondentes ao da imagem acima.

**Nota:** Na coluna que não está em uso, em **DISPOSITIVO** colocar qualquer outra configuração diferente de **LDR IC** para evitar possíveis erros na configuração.

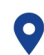

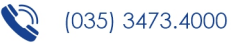

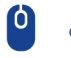

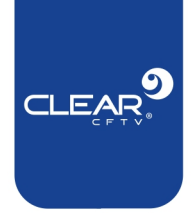

#### **3.2. Verificando a conexão**

Após a configuração, aguarde alguns instantes e acesse a tela de informações do seu gravador, seja apertando o botão **INFO** do controle remoto ou através do **Menu Principal** selecionando a opção **STATUS**.

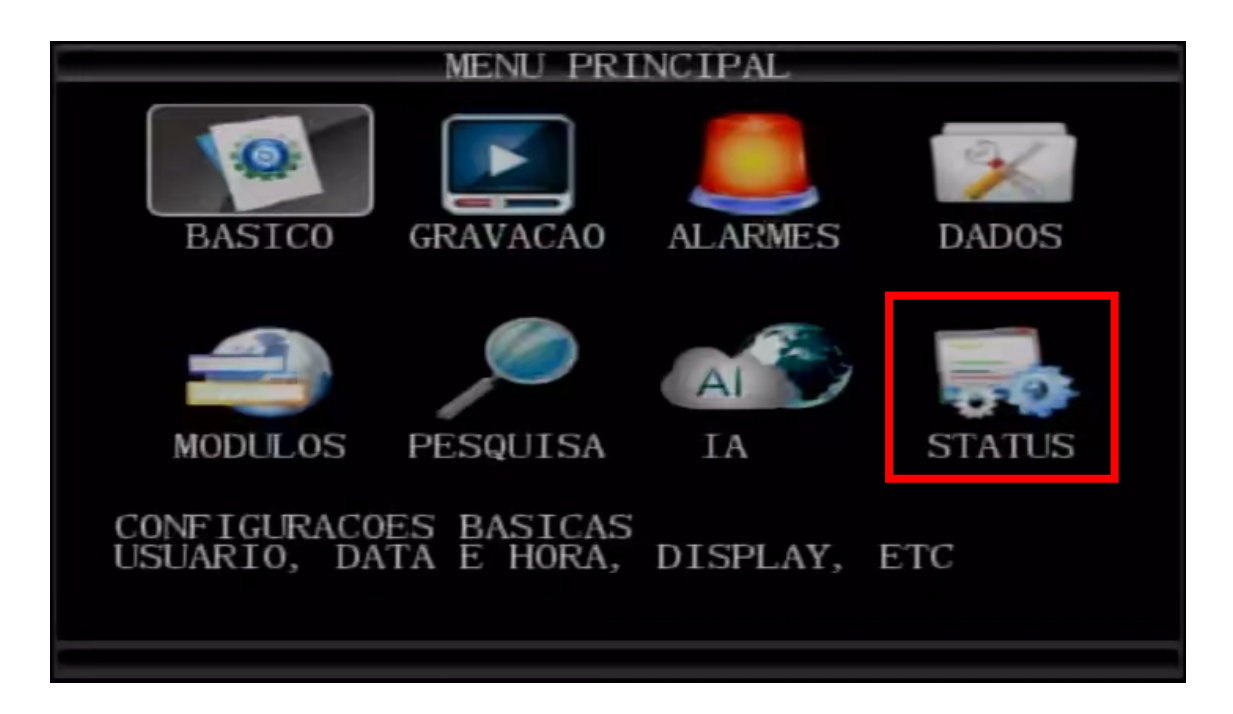

Selecione **PRÓXIMO** Na opção **COM1** ou **COM 2** (vai depender de qual RS232

você utilizou para conectar o leitor) deve apresentar a opção *"EXISTE"*.

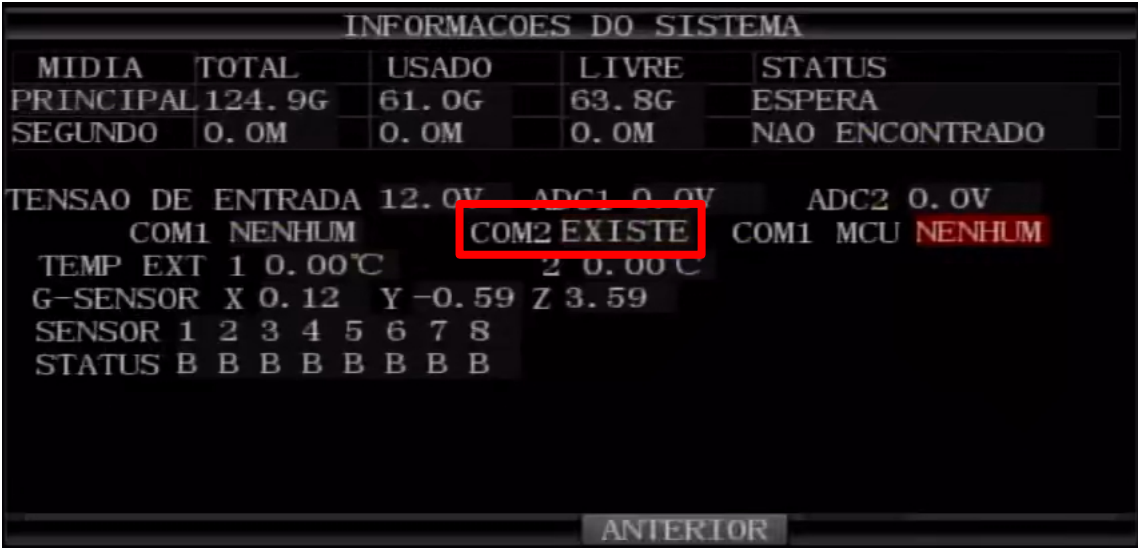

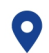

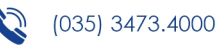

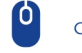

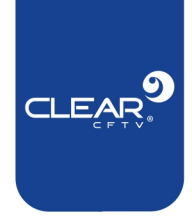

Caso o gravador não reconheça o leitor de cartões, a mensagem *"Nenhum*" será exibida.

Normalmente, leva alguns minutos até o equipamento reconhecer o leitor. **Você pode aproximar um cartão para forçar a inicialização.**

# **4. Gravando dados no cartão**

Para que o leitor funcione com eficiência, é necessário que os cartões utilizados estejam de acordo com os padrões recomendados (S50, S70, Ultralight, Desfire, Mifare, Plus, Mifare Pro ShenZhen transcard e YangChengTong) sob o protocolo **ISO14443A.** O cartão utilizado deve conter informações gravadas para que possam ser lidas e em seguidas enviadas ao gravador veicular, e posteriormente, ao banco de dados do **servidor**, o qual permite a emissão de relatórios de registro de leitura de cartões.

Deve-se ter atenção devido à quantidade de caracteres que podem ser gravados, cada cartão possui limitações de gravação. **É recomendado que sejam gravadas informações curtas, como o nome do Motorista que passou o cartão, ou uma simples palavra.** Para gravar dados no cartão é necessário que se tenha um gravador de dados para cartão RFID. A Clear CFTV possui um gravador de dados para cartão RFID próprio, caso não possua um equipamento como esse, entre em contato com o nosso departamento comercial.

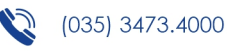

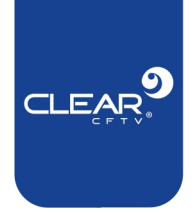

### **4.1. Procedimento de gravação**

A gravação de informações no cartão RFID é feita de forma muito simples: O equipamento de gravação é inserido no computador, através da porta USB, em seguida é necessário utilizar o programa executável **CardWriter** em seu computador.

Essa aplicação roda apenas em sistema **Windows**. Após inserir o dispositivo de gravação de Dados em cartão RFID na porta USB do seu computador, clique duas vezes no arquivo **CardWriter.exe.**

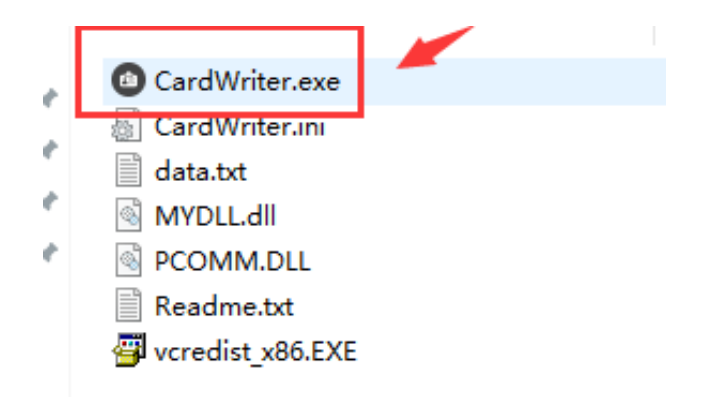

O programa irá abrir uma janela com um campo em branco, onde pode ser possível digitar a informação que se deseja gravar no cartão RFID. Digite a informação desejada em seguida clique no botão *Write*. Em poucos segundos a informação será gravada no cartão.

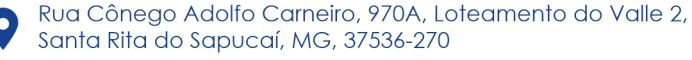

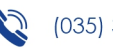

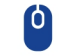

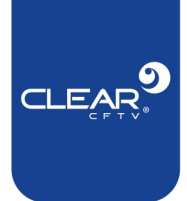

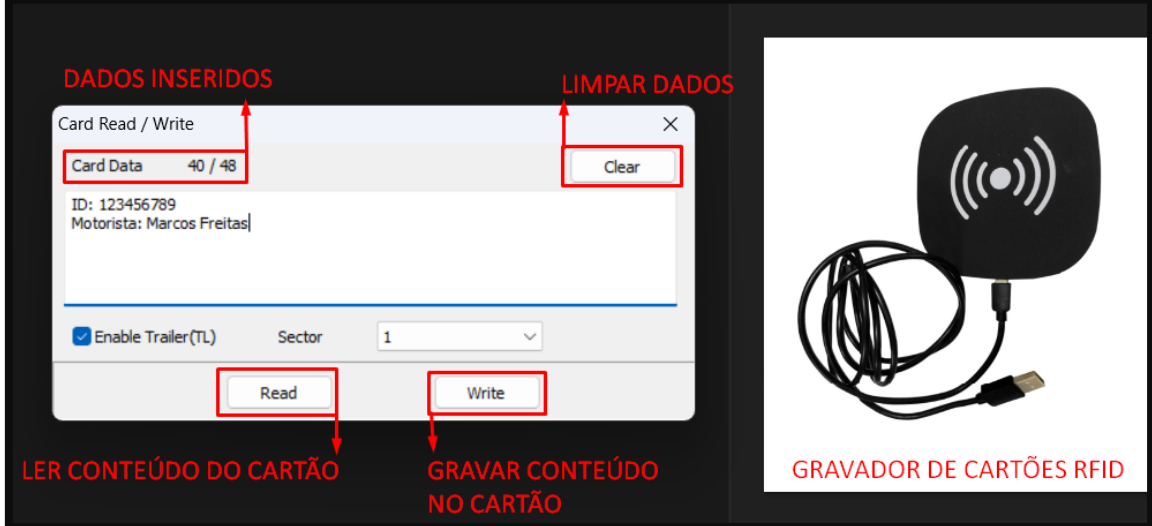

# **5. Visualizando os eventos**

Ao utilizar o nosso software de monitoramento remoto **IVMS Client**, é possível acompanhar os eventos dos registros dos cartões nos gravadores.

Ao aproximar um cartão do leitor, um alarme sonoro será emitido. Quando isso acontece, o leitor coleta as informações gravadas no cartão e se o seu equipamento **possuir conexão com o servidor**, você poderá visualizar este evento conforme mostra a imagem abaixo:

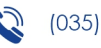

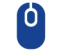

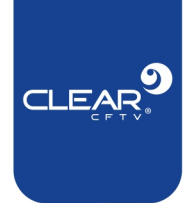

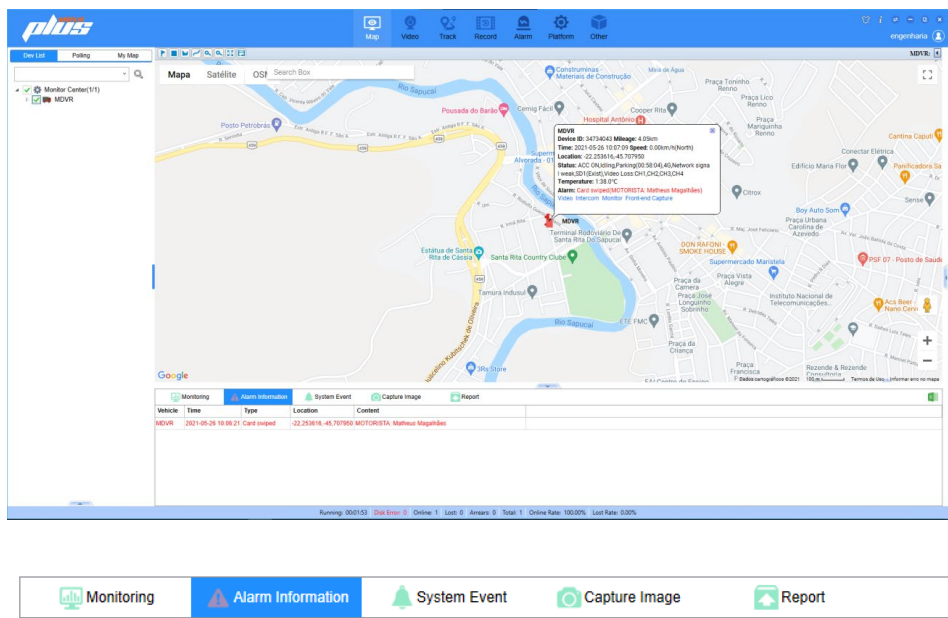

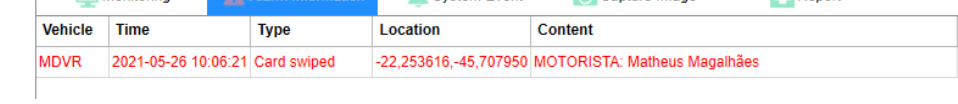

Através do IVMS Web, será possível gerar um relatório de todos os alarmes gerados pelo leitor RFID, com todas as informações lidas por ele durante um período de tempo, como o horário de entrada e saída do funcionário, identificação do motorista em relação ao veículo utilizado e a localização. Conforme mostra a imagem abaixo:

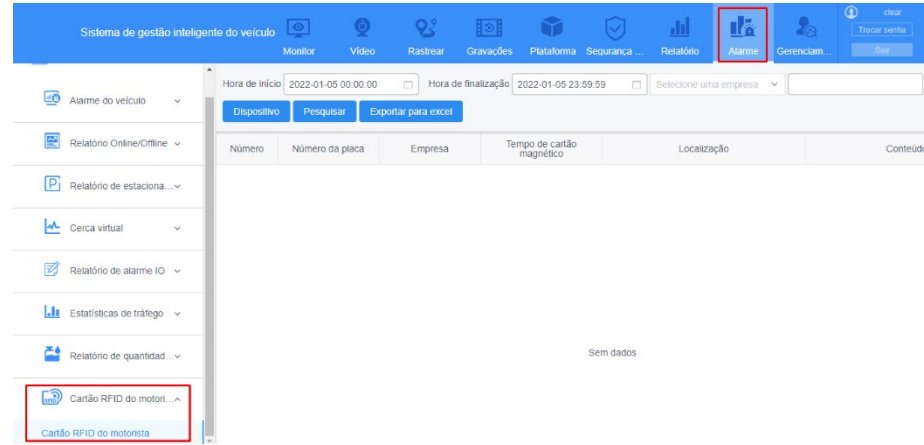

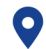

Rua Cônego Adolfo Carneiro, 970A, Loteamento do Valle 2, Santa Rita do Sapucaí, MG, 37536-270

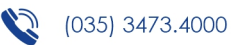

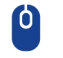

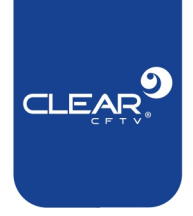

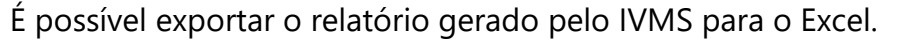

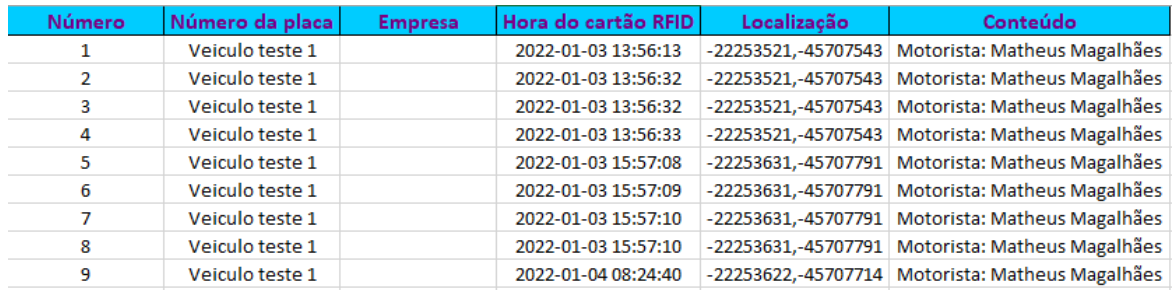

**Nota:** Para exibição exata da localização, é necessário inserir um ponto após os dois primeiros números. Exemplo: "-22.253521, -45.707543".

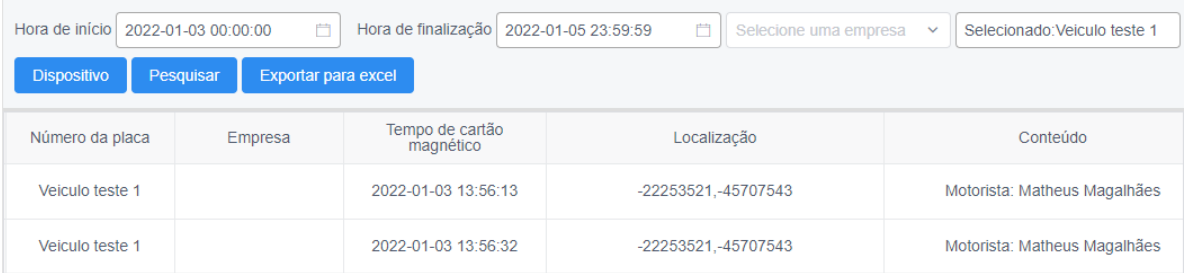

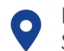

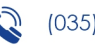

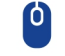